## **Trigger Programs**

This section describes how to load trigger programs for SPI-3 and SPI-4.2 transmit and receive interfaces. The SPI3\_TX, SPI3\_RX, SPI4 and SPI4\_LVTTL support packages contain a library of EasyTrigger programs enabling you to quickly trigger and qualify common aspects of the SPI-3 and SPI-4.2 bus protocol.

The TCS101 product installs the trigger programs for each support package in the following paths:

C:\ProgramFiles\TLA700\Supports\SPI3\_TX\EasyTriggers

C:\ProgramFiles\TLA700\Supports\SPI3\_RX\EasyTriggers

C:\ProgramFiles\TLA700\Supports\SPI4\EasyTriggers

C:\ProgramFiles\TLA700\Supports\SPI4\_LVTTL\EasyTriggers

## **Loading Trigger Programs**

To load a trigger program from any of the support packages, follow these steps:

- 1. Load the support package.
- 2. From the system window, click the Trig Trigger button.
- **3.** Click on the "EasyTrigger" tab. Scroll through the EasyTrigger window to find the trigger programs that you need.
- **4.** Select an EasyTrigger program from the list and fill in the fields.

You are now ready to trigger on the acquired data. For more information, refer to the logic analyzer online help and the logic analyzer user manual.

## **SPI-3 Trigger Programs**

The following list of EasyTrigger programs is common for the SPI3\_TX and SPI3\_RX support packages and can be used independently. The trigger programs are:

Trigger on control condition Trigger on packet

Trigger on packet from a specific port

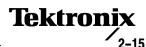

## **SPI-4.2 Trigger Programs**

The following list of EasyTrigger programs is common for the SPI4 and SPI4\_LVTTL support packages and can be used independently. The trigger programs are:

Trigger on control word Trigger on a generic packet